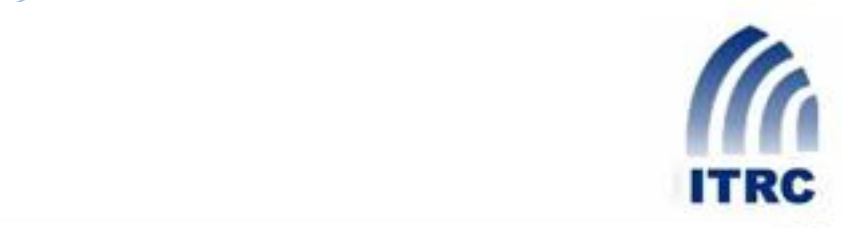

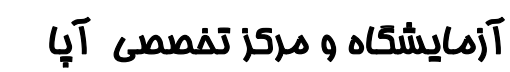

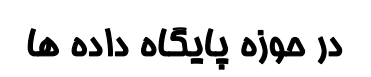

**روش های کشف شناسه سیستم در پایگاه داده اوراکل )قسمت دوم (**

Oracle SID Detection Methods

**علی عباسی**

## **abbasi@ustmb.ac.ir**

فروردين ماه 1388

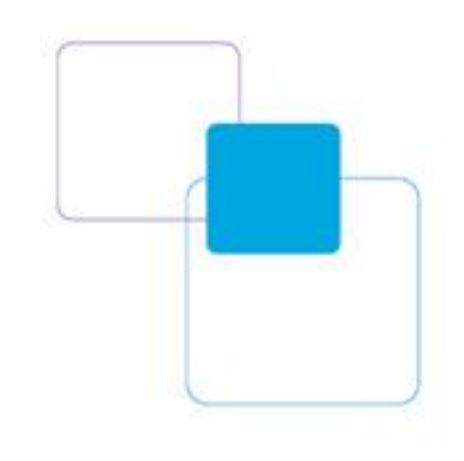

**فروردیي هاٍ 138** 

در قسمت قبل ما به بررسی روش های بدست آوردن شناسه سیستم با استفاده از شناسه های سیستمی پيش فرض و عمومي اقدام کرديم. در اين قسمت ، روش هاي حدس شناسه سيستم با استفاده از حمله واژه نامه و جستجوی تمامي حالات را مورد بررسي قرار خواهيم داد. سپس به بررسي روش هاي شناسايي شناسه سيستم در نرم افزار های ثالث خواهيم پرداخت.

حدس شناسه سيستم با استفاده از حمله واژه نامه :

اگر شناسه سيستم پايگاه داده در ليست پيش فرض و يا جزو شناسه سيستم هاي عمومي نبود ، ما ميتوانيم برای حدس زدن شناسه سيستم از حمله واژه نامه استفاده کنيم . ابزار ها و اسکريپت هايي براي اتوماتيک کردن اين پروسه وجود دارند . پر استفاده ترين اين ابزار ها در جدول زير قابل مشاهده است :

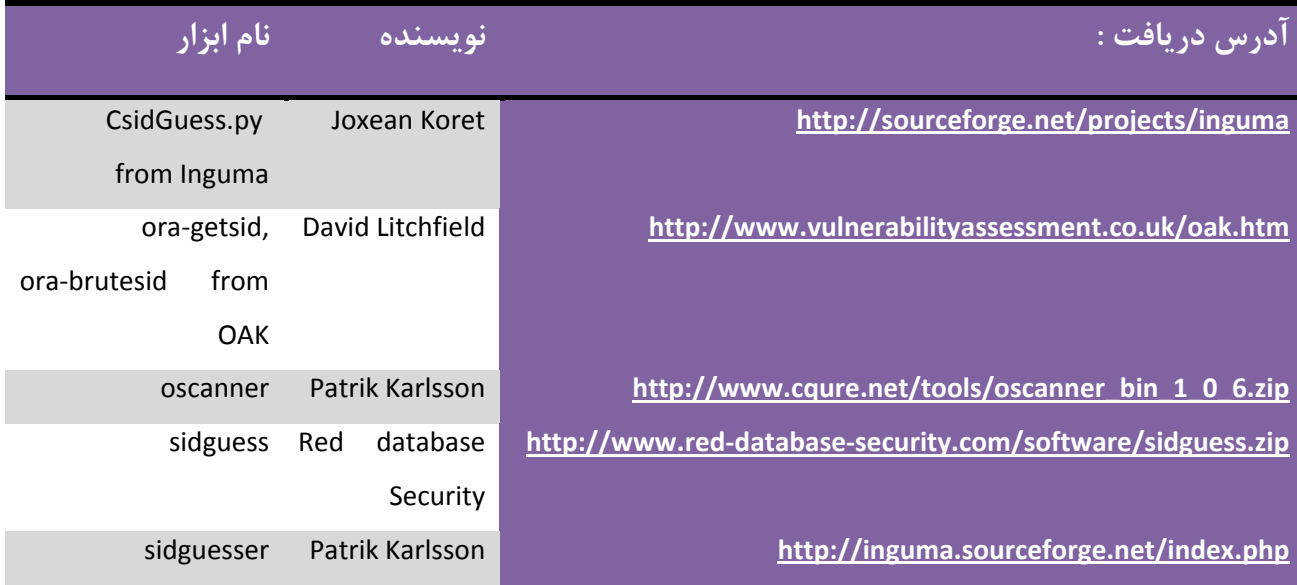

هنگامي که از اين ابزار ها استفاده ميکنيم مهمترين پارامتر سرعت است . جهت سنجش سرعت اين ابزار ها ما تصميم به انجام 2 آزمايش گرفتيم .

- تست اول برای سنجش زمان انجام کار با ليست استاندارد شناسه سيستم ها شامل 600 کلمه »  $\vee$
- تست دوم برای سنجش زمان حدس شناسه سيستم پيش فرض همه "ORCL" با استفاده از حملات  $\checkmark$

جستجوی تمام حالات بود. نتيجه ی اين تست را نيز ميتوانيد در جدول زير مشاهده كنيد:

**سرعت تست :**

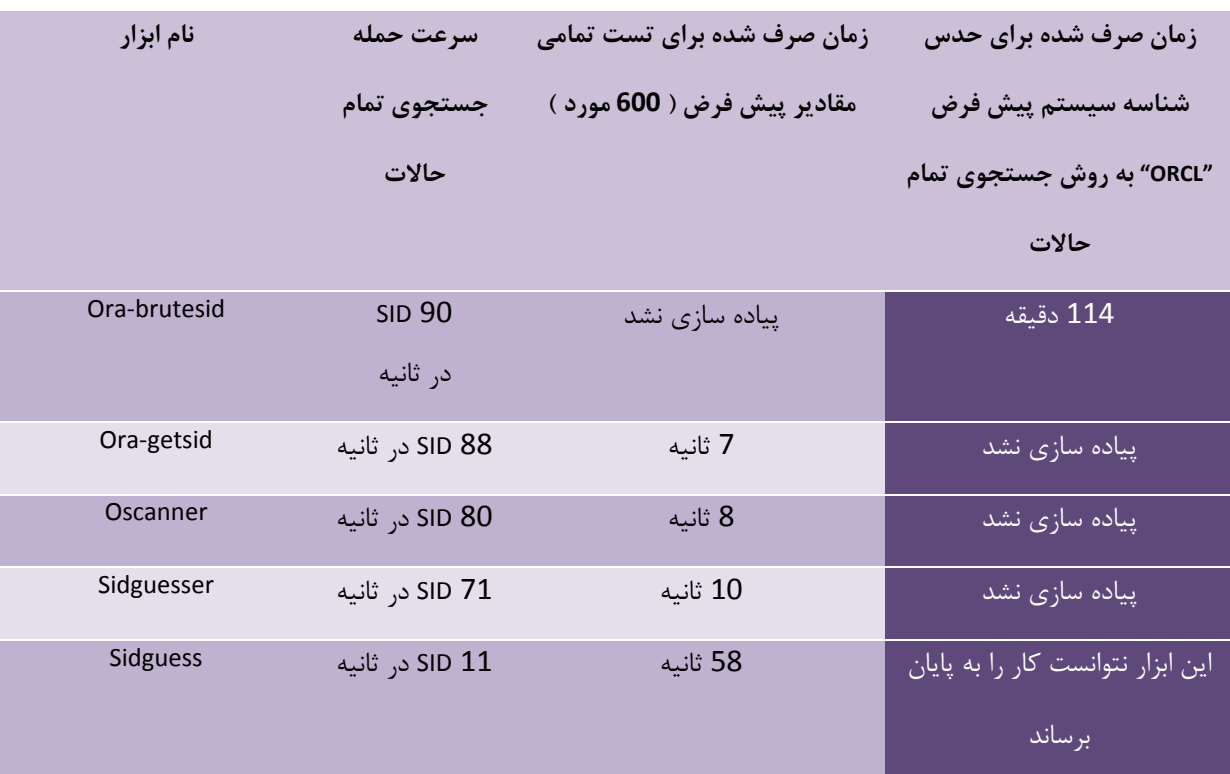

همانطور که مشاهده میکنید ابزار Ora-getsid بيشترين سرعت را براي حدس شناسه سيستم به روش حمله واژه نامه دارا بوده است.

**حولَ ي جستجوي توام حاالت :**

پس از اجرای حمله به وسيله حمله واژه نامه در صورتي که موفق به کشف شناسه سيستم نشديم ، آخرين شانس ممکن اجرای حمله جستجوی تمام حالات بر روی شناسه سيستم ميباشد. بهترين وسيله برای حمله جستجوی تمام حالات بر روی شناسه سيستم، ابزار ora-brutesid ميباشد ( به جدول قبل دقت کنيد ). با استفاده از ora-brutesid ما ميتوانيم تمام شناسه سيستم هاى 4 کاراکترى ممکن را در زمان تقريبي 3 ساعت امتحان کنيم.

در صورتي که شناسه سيستم شامل  $5$  کارکتر باشد براي کشف شناسه سيستم  $3$  روز زمان لازم است . صرف اين زمان نيز همچنان يک زمان نرمال برای اجرای حمله جستجوی تمام حالات ميباشد . برای

افزايش سرعت کار ما ميتوانيم چندين پروسه ی brutesid را برای حدس شناسه سيستم ها در پايگاه دادَهَ های متفاوت به طور همزمان اجرا کنيم که اين زمان انجام کار را کاهش خواهد داد. بر اساس نتايج گزارش هاي تست نفوذ پذيری گروه DSG در شرکت های بزرگ 13 درصد پايگاه داده ها از شناسه سيستم پيش فرض استفاده کرده اند. 19 درصد آنان از شناسه سيستم با حداکثر 3 کاراکتر استفاده نموده اند و 34 درصد آنان تعداد کاراکتر های شناسه سیستم آنان 4 بوده است.

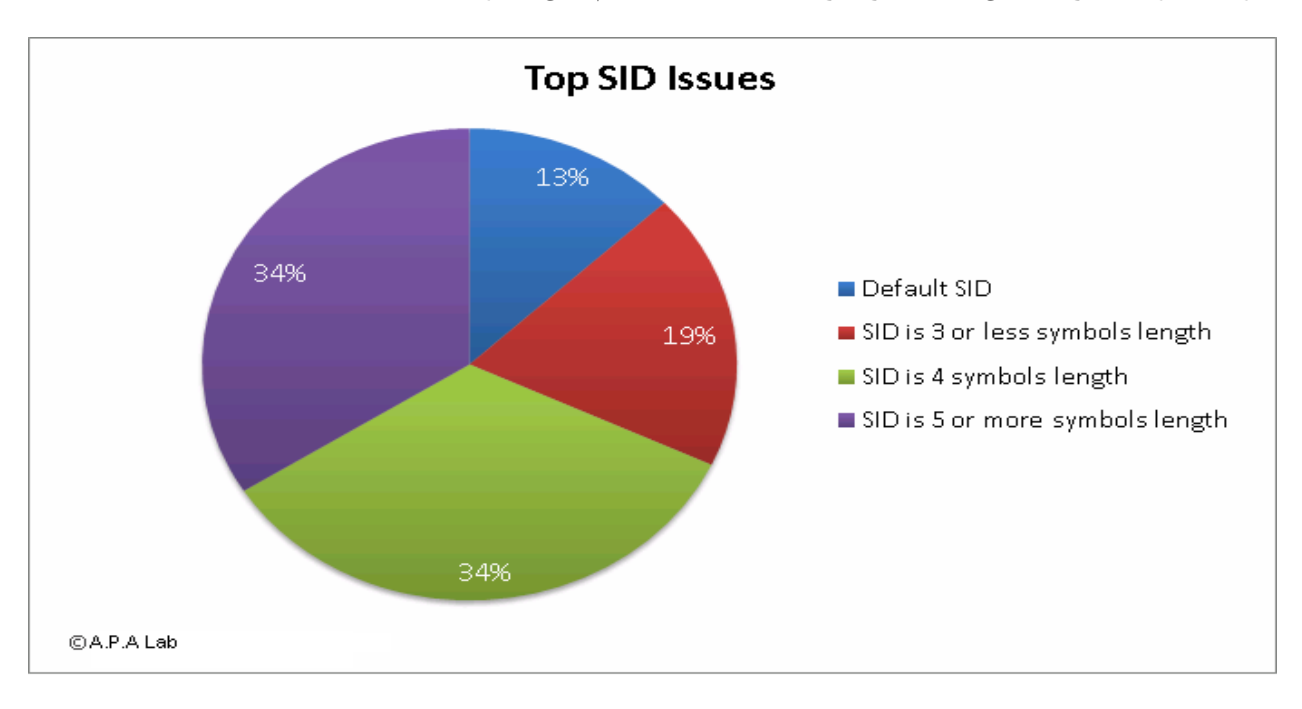

بر اساس آمار های بالا احتمال کشف موفقيت آميز شناسه سيستم در زمان تقريبي 3 ساعت در حدود 66  $(13\% + 19\% + 34\% \cong 66\%)$ درصد میباشد (%66 ٪

### **جستجوي ضٌاسَ سيستن و NAME\_SERVICE در ًرم افسارُاي ثالث:**

استفاده از حملات جستجوی تمام حالات و يا حمله واژه نامه هميشه موفقيت آميز نيست. همچنين اجرای حمله جستجوی تمام حالات به دليل ايجاد ترافيک و هشدارهای زياد در فايل های رويداد نامه مستجوی تمام Listener توجه زيادی را جلب کرده و به راحتی قابل تشخيص است.

در اينجا ما راه حل ديگري را براي شناسايي شناسه سيستم بررسي خواهيم کرد.

د, بسيا,ي از شرکت هاي بز,گ از پايگاه داده اوراکل به همراه نرم افزارهاي مختلفي استفاده ميشود مانَن*َدُ*  يکي SAP R/3 ( SAP R/3 ذًٌها ديگشی ایُ افضاس شمً يا ّ Oracle SOA Suite يا ّ Oracle Application Server از نرم افزار های موجود برای پياده سازی سيستم های ERP است ). اگر ما به نرم افزارهايي که به پايگاه داده اوراکل متصل بوده و با آن کار ميکنند دسترسي داشته باشيم ميتوانيم براي به دست آوردن شناسه سيستم و يا SERVICE\_NAME حتي در صورت غير فعال بودن فرامين Remote Listener يا ناموفق بودن حملات جستجوی تمام حالات اقدام کنيم . در ليست زير ما رايج ترين نرم افزار هايي که ميتواند براي شناسايي شناسه سيستم بدون داشتن سطوح دسترسي اضافي به کار روند را معرفي کرده اين :

- Oracle Enterprise Manager Control- 1
	- Oracle Application Server- 2
		- Oracle XDB- 3
	- SAP Web Application Server- 4
- 5 -نرم افزار های تحت وب دارای آسيب پذيری

## **: Oracle Enterprise Manager Control افسار رمً**

يکي از رايج ترين روش ها براي بدست آوردن SERVICE\_NAME استفاده از رابط تحت وب Enterprise Manager Control است. وقتي پايگاه داده 2R Oracle 10g R2 را نصب ميکنيم Enterprise Manager Control به صورت پيش فرض نصب گرديده و بر روي پورت 1158 در انتظار ارتباط خواهد ماند. در صورتي که ما با استفاده از يک مرورگر وب، آدرس

*http://hostname:1158/em/console*

را وارد کنيم . صفحه خوش آمد گويي را خواهيم ديد که از کاربر درخواست نام کاربري و کلمه عبور را ميکند. جالبتر از همه اينکه اين صفحه شامل مقدار \_\_SERVICE\_NAME پايگاه داده نيز ميشود.به تصوير زير دقت كنيد:

# 5

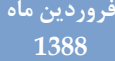

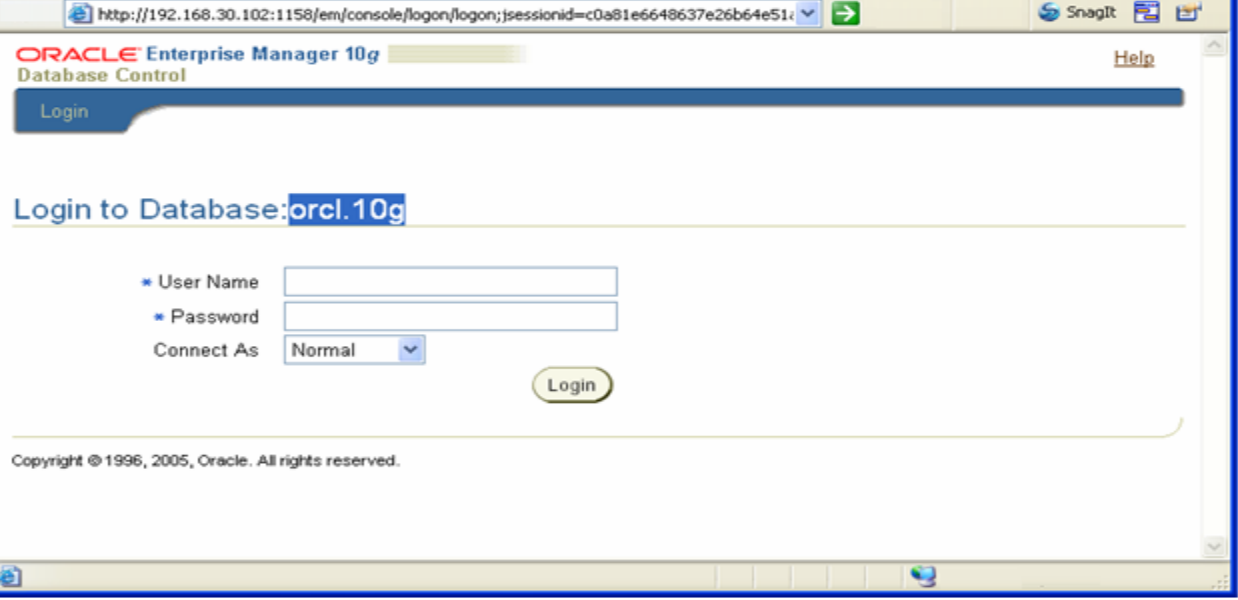

شناسايي مقدار SERVICE\_NAME با استفاده از Enterprise Manager Database Control

### **Oracle Application Server افسار رمً**

هنگامي که پايگاه داده ی Oracle 10g را نصب ميکنيم شامل مولفه ای به نام Oracle Application Server ّ Oracle Container For J2EE (OC4J) ؽاهل Oracle Application Server ( هيثاؽذ Containers for J2EE Oracle HTTP Server است ) . Oracie Application Server شامل چند ابزار ديگر هم ميباشد که به همراه آن نصب شده اند. ما ميتوانيم اين ابزار ها را در آدرسي شبيه به اين مشاهده کنيم :

http://hostname:5560/examples/servlets.

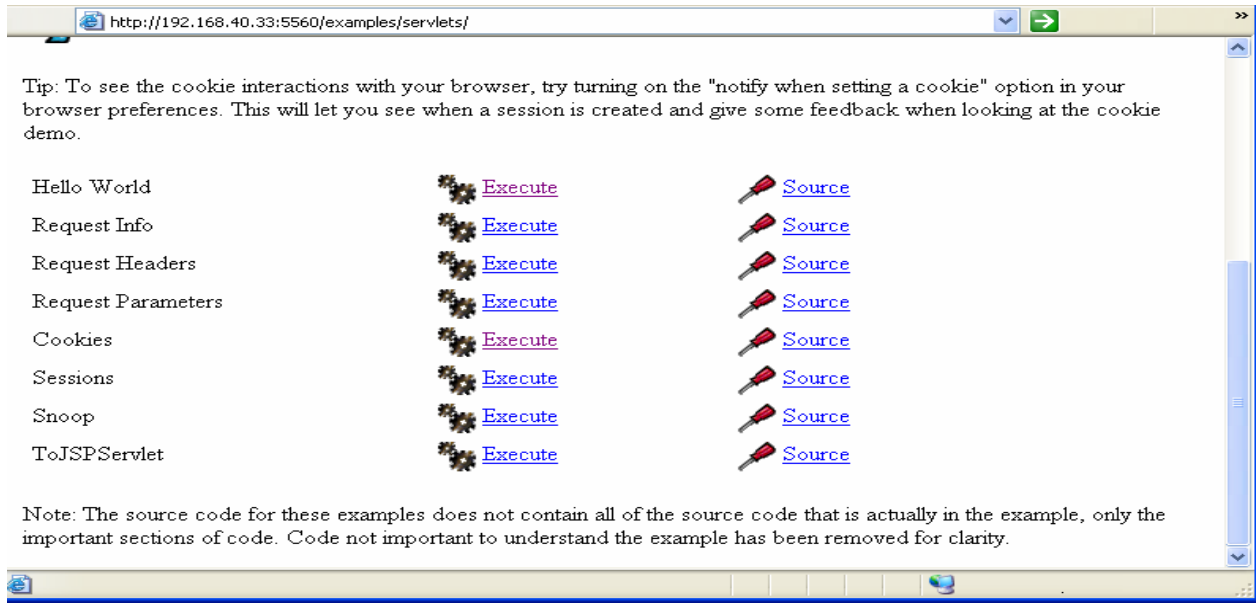

6

ابزار های ديگری هم به همراه Oracle Application Server نصب شده اند که در اينجا ديده نميشوند. نَامً يکي از آنها "Spy" ميباشد. ما ميتوانيم از اين ابزار براي بدست آوردن SERVICE\_NAME پايگاه داده استفاده کنيم. براي اينکار ما بايد به آدرس زير برويم:

*http://hostname:5560/servlets/Spy*.

**فروردیي هاٍ 1388**

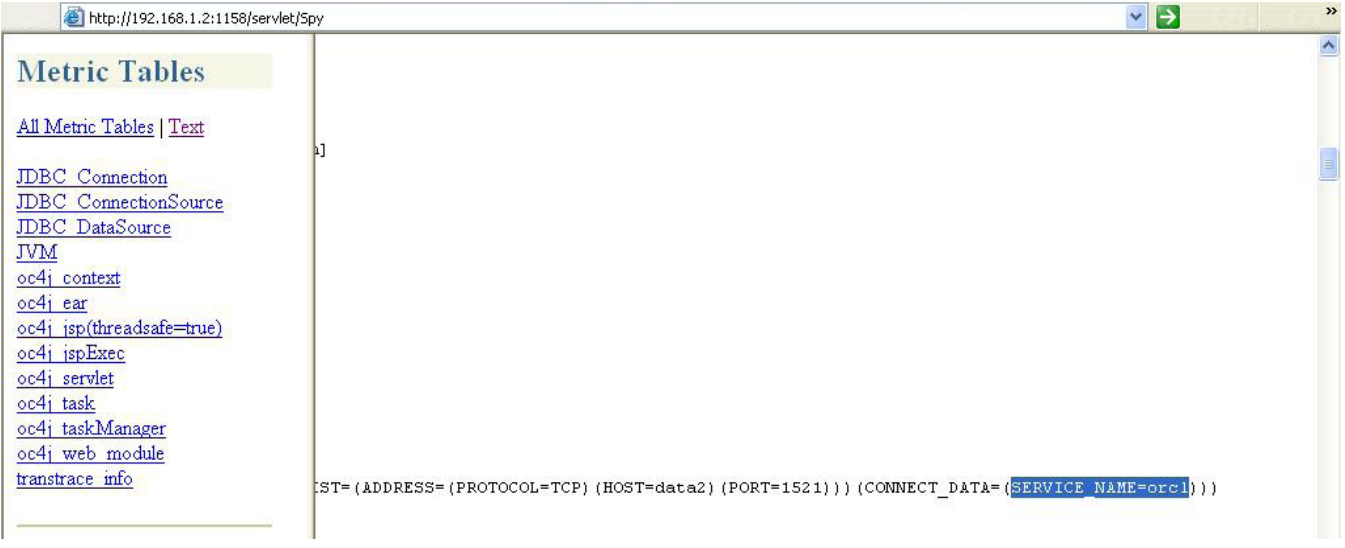

اداهَ داسد...........................

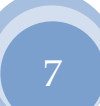